## **C2110**

# *Operační systém UNIX a základy programování*

### **1. lekce**

### Petr Kulhánek

kulhanek@chemi.muni.cz

Národní centrum pro výzkum biomolekul, Masarykova univerzita, Kotlářská 2, CZ-61137 Brno

### **Obsah**

### ➢ **Klastr WOLF**

**struktura, pravidla používání, správci**

### ➢ **Přihlašování**

**místní a vzdálené přihlášení, export displeje, změna hesla**

### ➢ **Programové vybavení**

**systémové a vědeckotechnické aplikace**

# **Klastr WOLF**

- ➢ **Struktura klastru**
- ➢ **Pravidla používání klastru**
- ➢ **Správci klastru**

### **Struktura klastru WOLF**

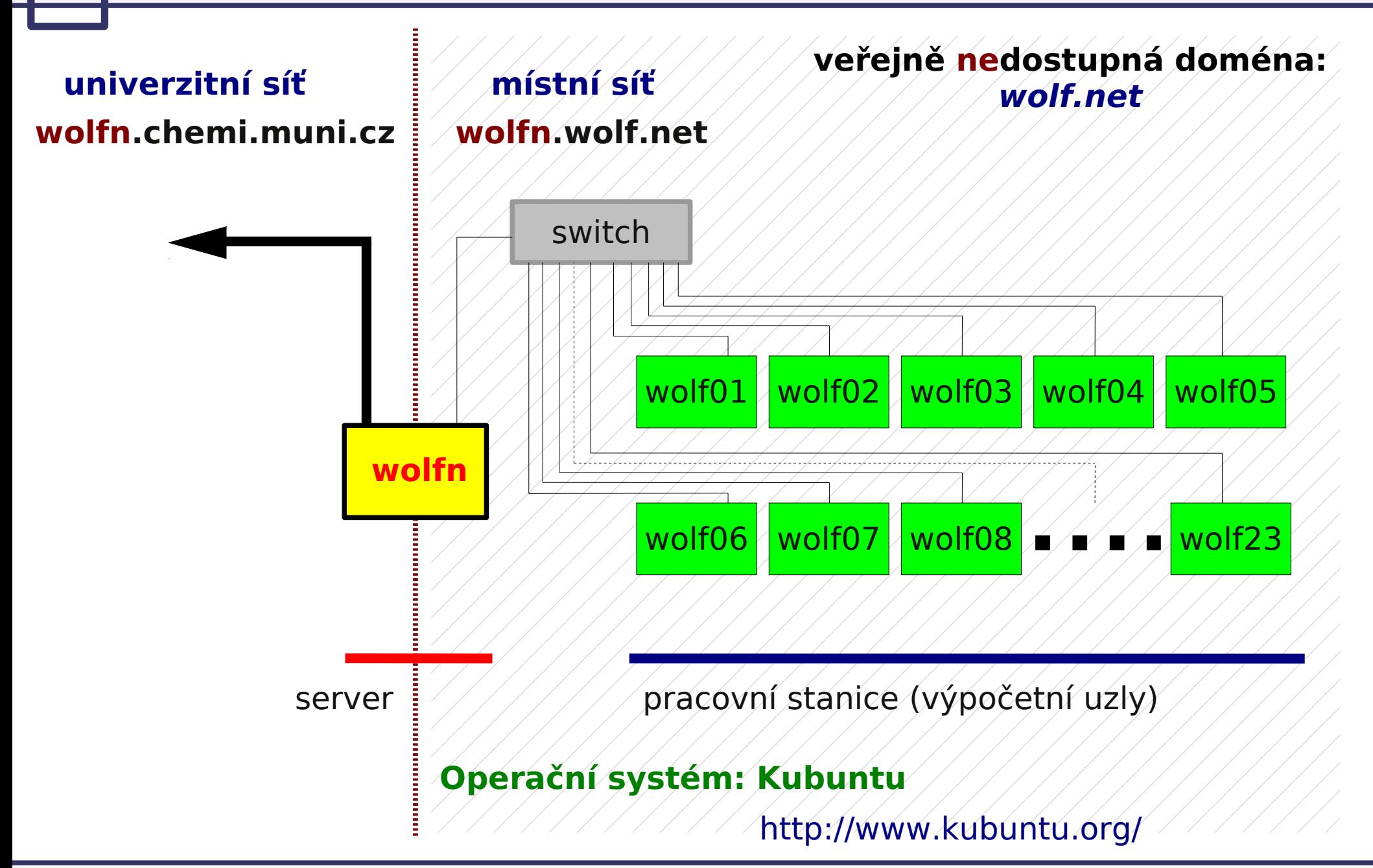

### **Pravidla používání**

**Klastr WOLF je určen výhradně pro účely výuky či pro vědeckou práci v rámci Národního centra pro výzkum biomolekul.**

#### **Klastr WOLF Je vysloveně zakázáno používat pro:**

- stahování nelegálního obsahu (autorsky chráněná díla apod.)
- rozesílání virů, spamů, nevyžádané pošty a podobných materiálů
- prolomení ochrany jiných počítačů
- čtení, mazaní či změnu nechráněného obsahu souborů jiných uživatelů

#### **Dodržují se pravidla užívání počítačové sítě Masarykovy univerzity:**

https://is.muni.cz/auth/do/1499/normy/smernicerektora/Smernice\_rektora\_2-2003.pdf

### **Správci klastru**

Než kontaktujete správce, prodiskutujte svůj problém s vaším kolegou či vyučujícím nebo školitelem.

#### **Hlavní správce klastru WOLF:**

Jakub Štěpán (xstepan3@chemi.muni.cz)

- zakládání nových účtů
- změna zapomenutých hesel
- správa hardware
- správa systému a systémových aplikací

### **Správce aplikací pro vědecko-technické výpočty (moduly):**

Petr Kulhánek (kulhanek@chemi.muni.cz)

# **Přihlašování**

- ➢ **Místní přihlášení**
- ➢ **Vzdálené přihlášení**
- ➢ **Export displeje**
- ➢ **Přihlašování z a do systému MS Windows**
- ➢ **Změna hesla**

### **Místní přihlášení**

### **Místní terminály:**

- šest **textových terminálů** (F1 ... F6)
- jeden **grafický terminál** (F7)
- $\bullet$  přepínání pomocí kláves Ctrl+Alt+F1  $\ldots$  Ctrl+Alt+F7

#### **Přihlášení:**

● nutno zadat **přihlašovací jméno** (login) a **heslo** (password)

**Přihlašovací jméno a heslo tvoří identitu uživatele a proto ji zásadně nesdělujeme třetím osobám, neukládáme či zasíláme (např. e-mailem) v nešifrované formě!**

Operační systém Linux je velmi flexibilní a umožňuje i jiné způsoby místního přihlášení, např. pomocí identifikačních karet či kryptografických klíčů. Více lze nalézt v nápovědě systému PAM (Pluggable Authentication Modules).

\$ man 8 pam

### **Místní přihlášení**

#### **Textový terminál (F1-F6):**

- zpřístupňuje příkazovou řádku (CLI command line interface)
- výchozím adresářem je **/home/vas\_login**
- grafické aplikace (X11) lze spouštět jen s **exportem displeje** na vzdálený grafický terminál
- odhlášení příkazem **exit**

### **Grafický terminál (F7):**

- spouští X11 server a v něm okenního správce (KDE, GNOME, atd.)
- okenního správce (WM window manager) lze zvolit před vlastním přihlášením
- umožňuje přímé spouštění grafických programů (GUI graphical user interface)
- příkazová řádka je dostupná pomocí speciálních aplikací
	- xterm
	- **konsole**
- odhlášení **pomocí nabídky v menu** okenního správce

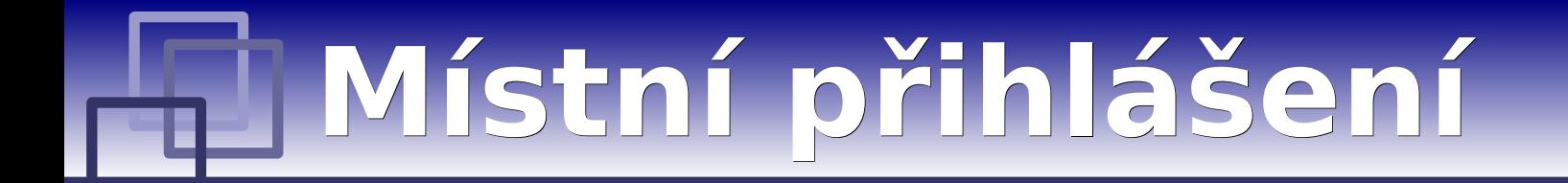

#### **Grafický terminál (F7):**

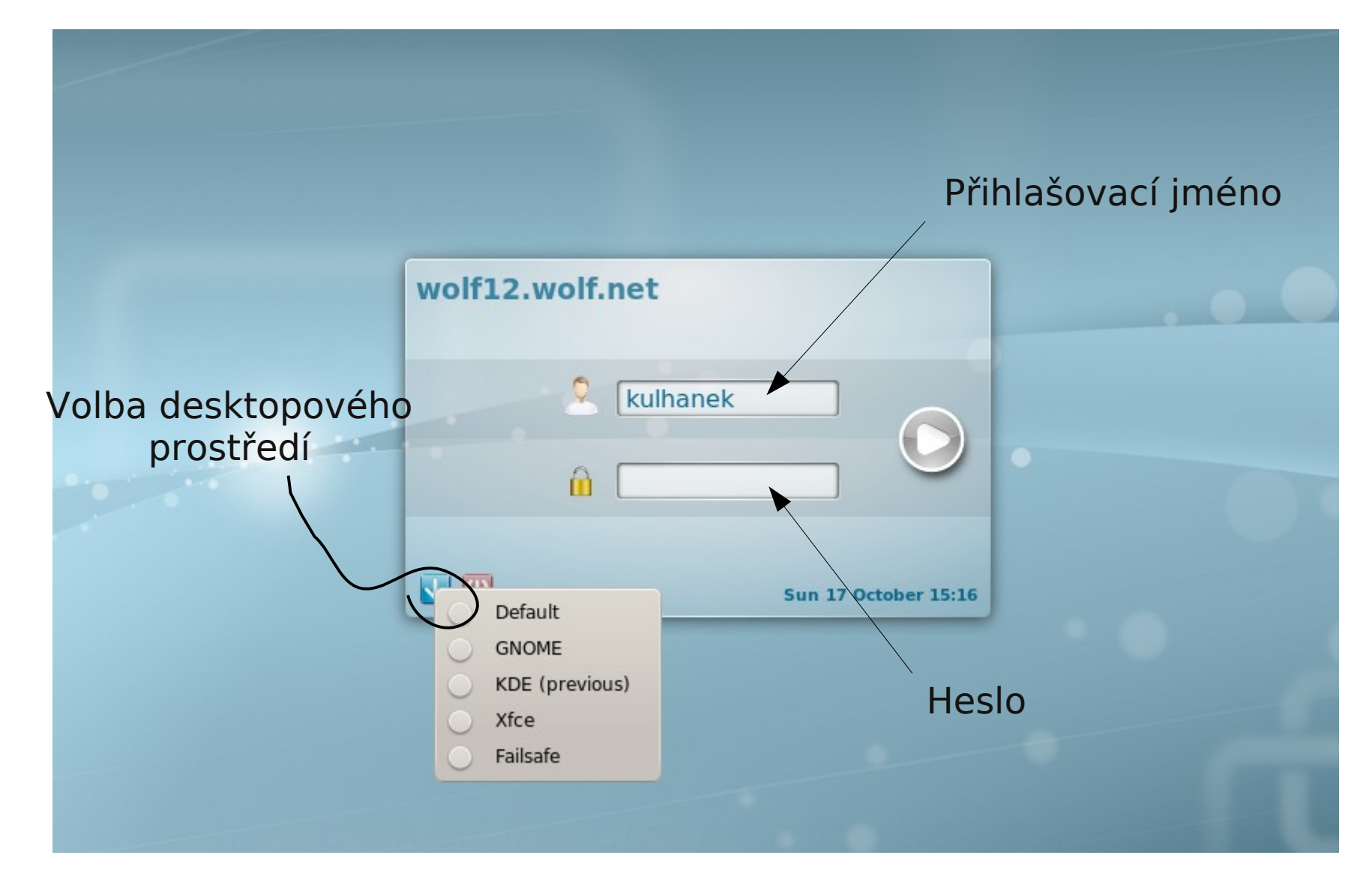

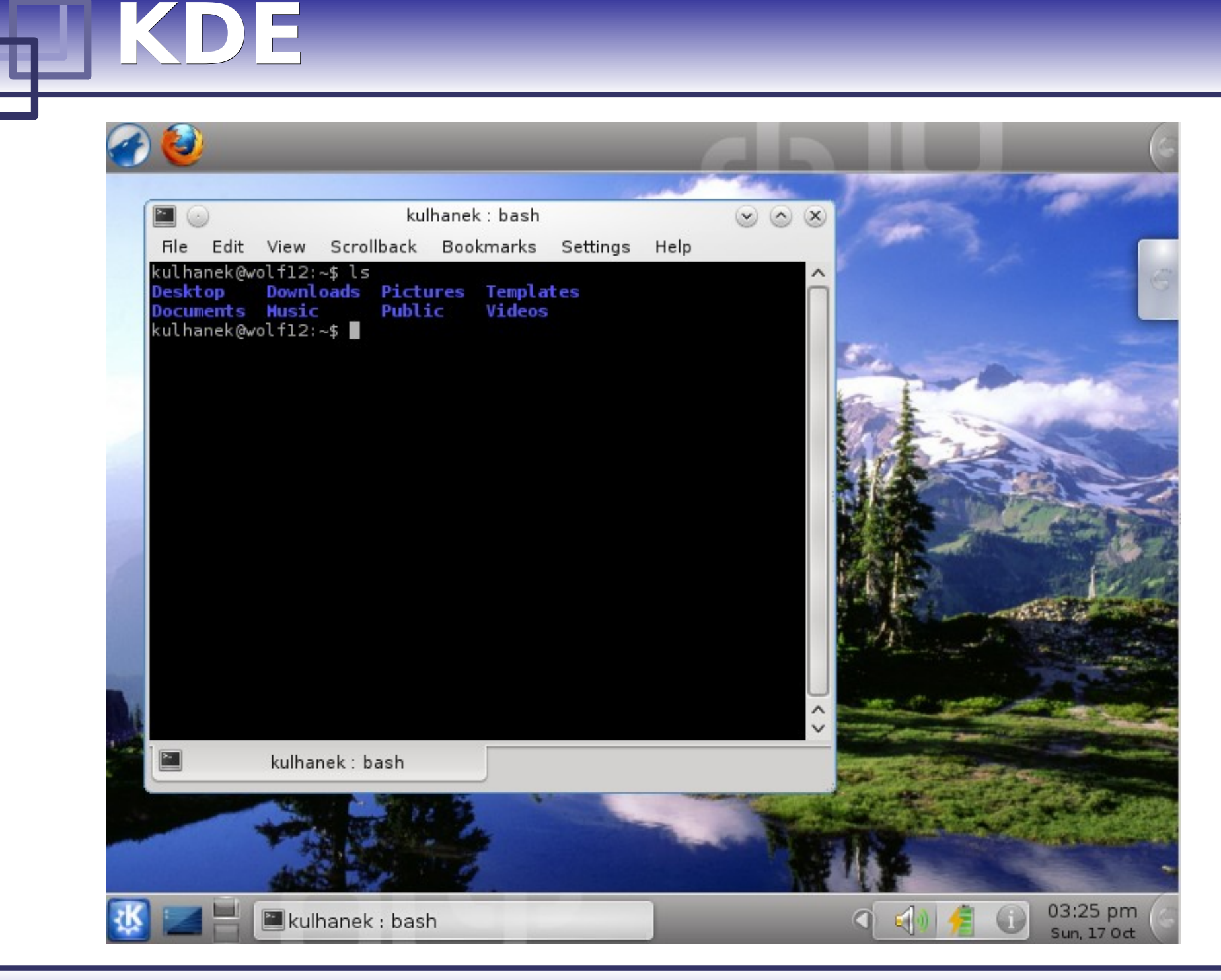

**C2110** *Operační systém UNIX a základy programování* **- 11 -**

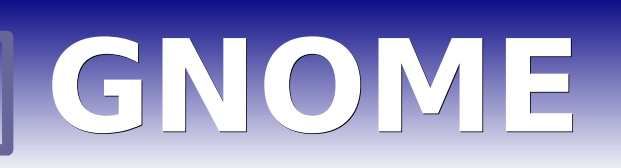

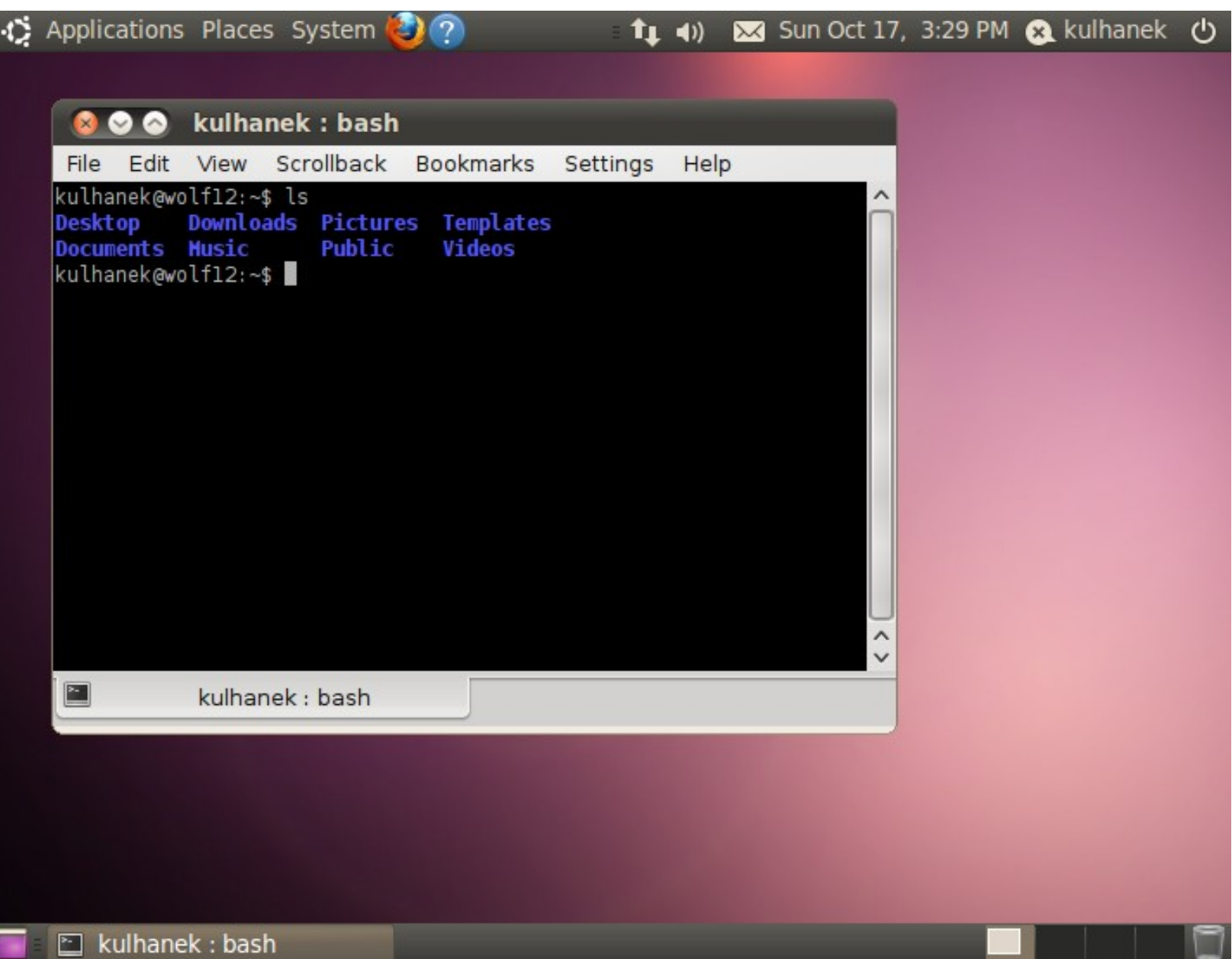

**C2110** *Operační systém UNIX a základy programování* **- 12 -**

Existuje několik možností vzdáleného přihlášení (rsh, XDMCP, apod.) avšak nejpoužívanějším a **nejbezpečnějším** je použití příkazu **ssh** (secure shell).

#### **Syntaxe:**

#### \$ **ssh** [user@]**hostname** [command]

jméno uživatele; pokud není uvedeno, použije se jméno přihlášeného uživatele

[] - možno vynechat

jméno počítače příkaz, který se má vykonat; pokud není uveden, zpřístupní se příkazová řádka

#### **Příklady použití:**

\$ ssh wolfn.wolf.net

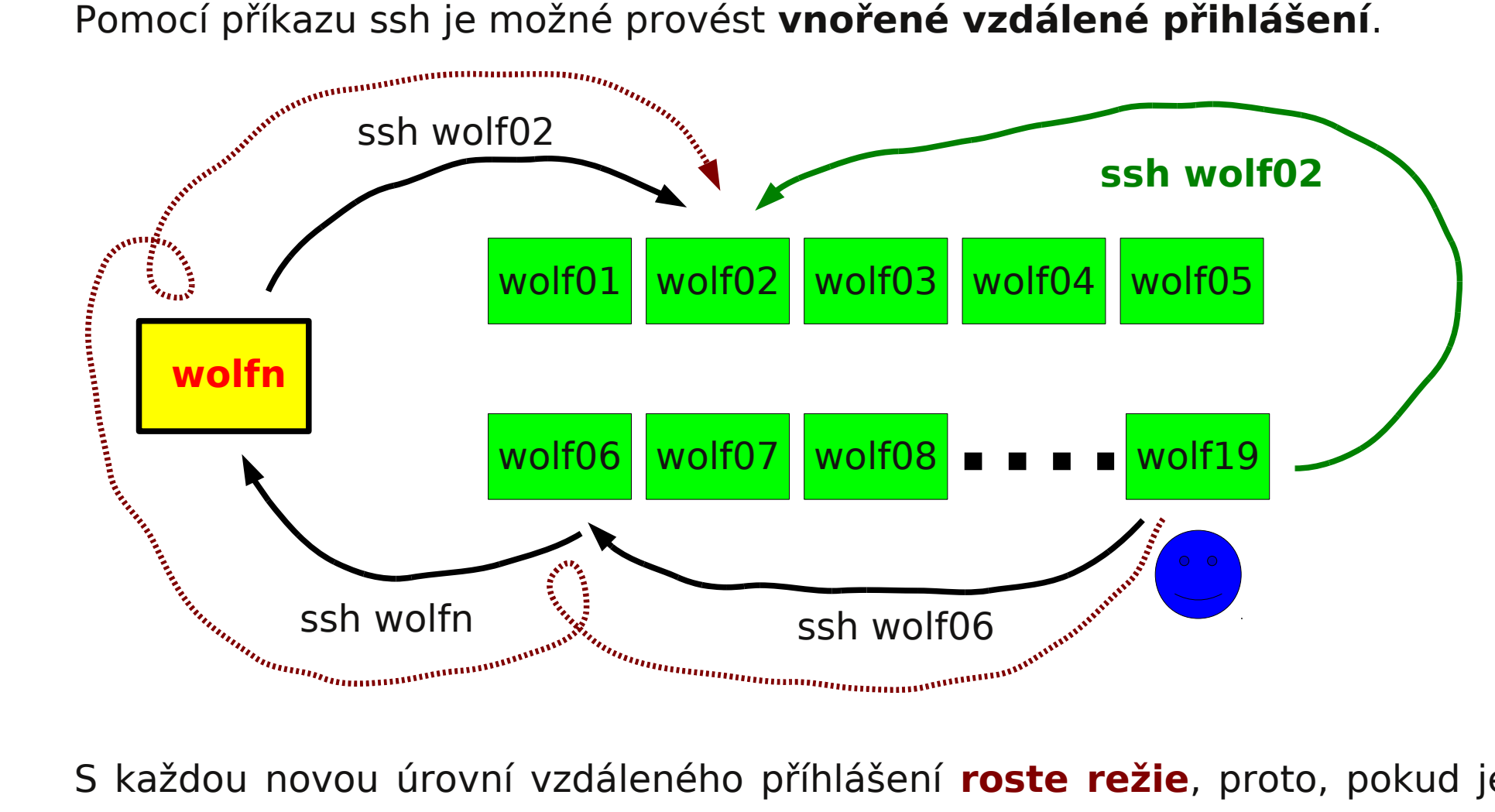

S každou novou úrovní vzdáleného příhlášení **roste režie**, proto, pokud je to možné, použijeme **nejpřímější vzdálené přihlášení**.

Vnořené vzdálené přihlášení je **nutné použít** pro přístup k počítačům v místních neveřejných sítích.

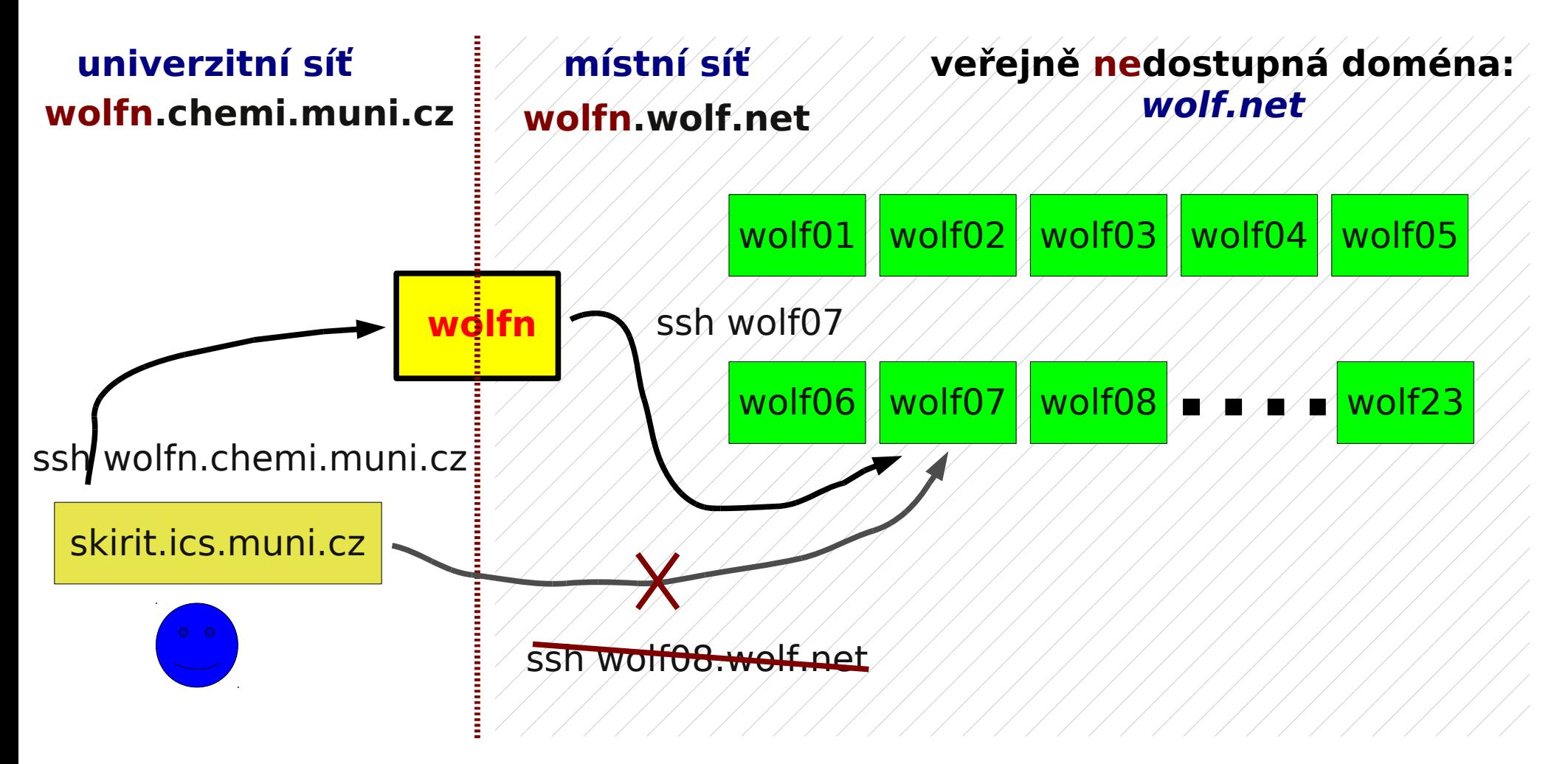

Vnořené vzdálené přihlášení je **nutné použít** pro přístup k počítačům v místních sítích.

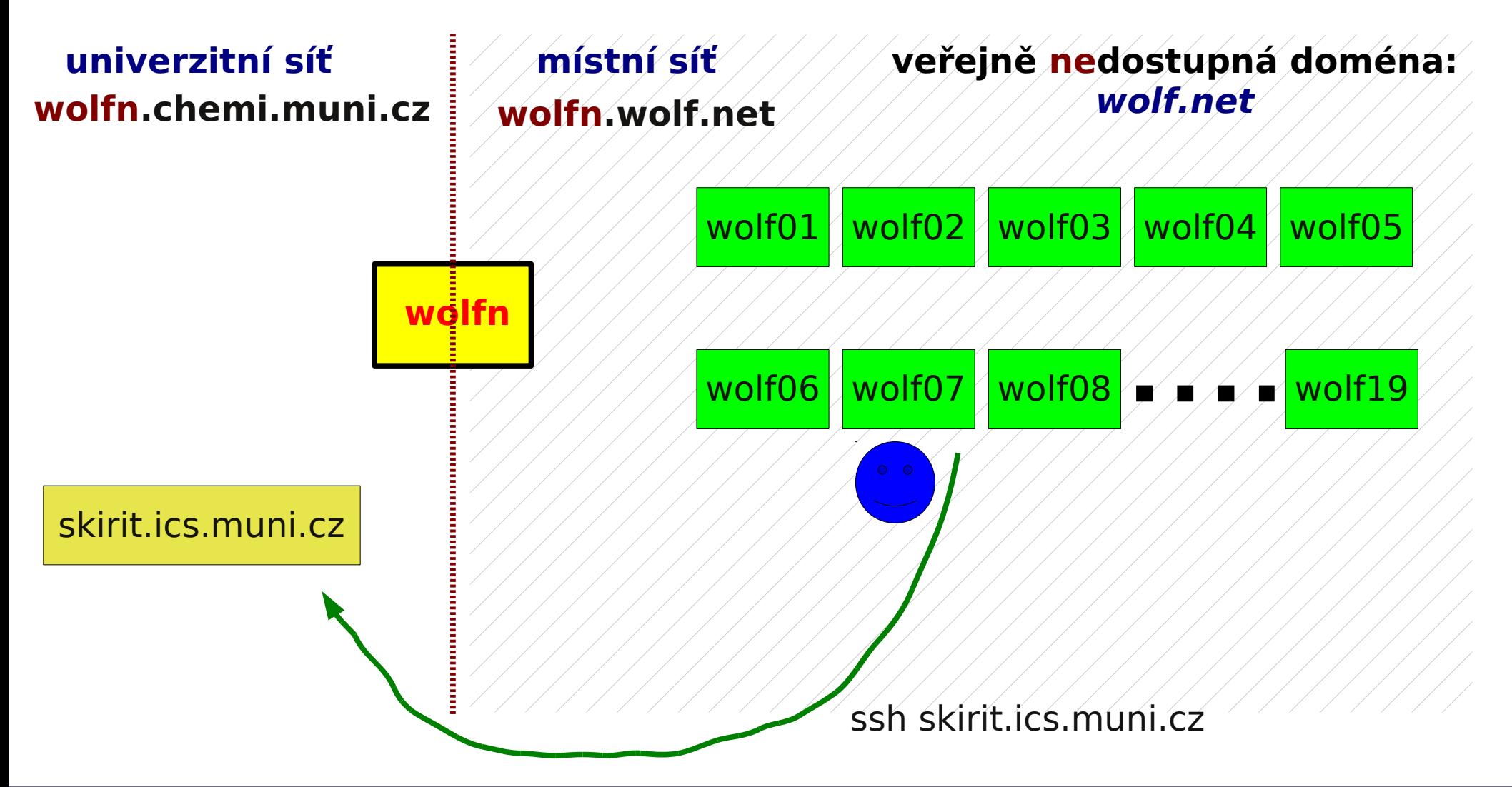

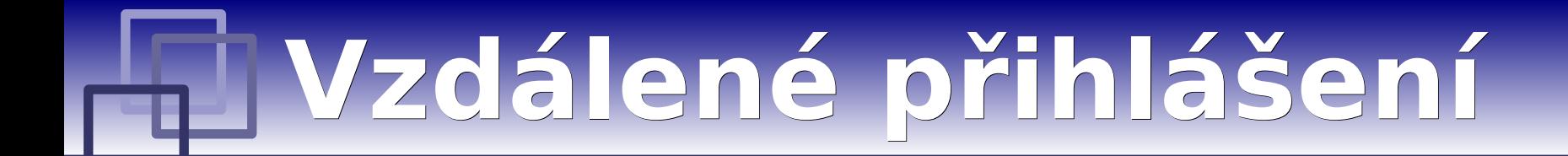

#### **Přihlašování příkazem ssh bez použití hesla.**

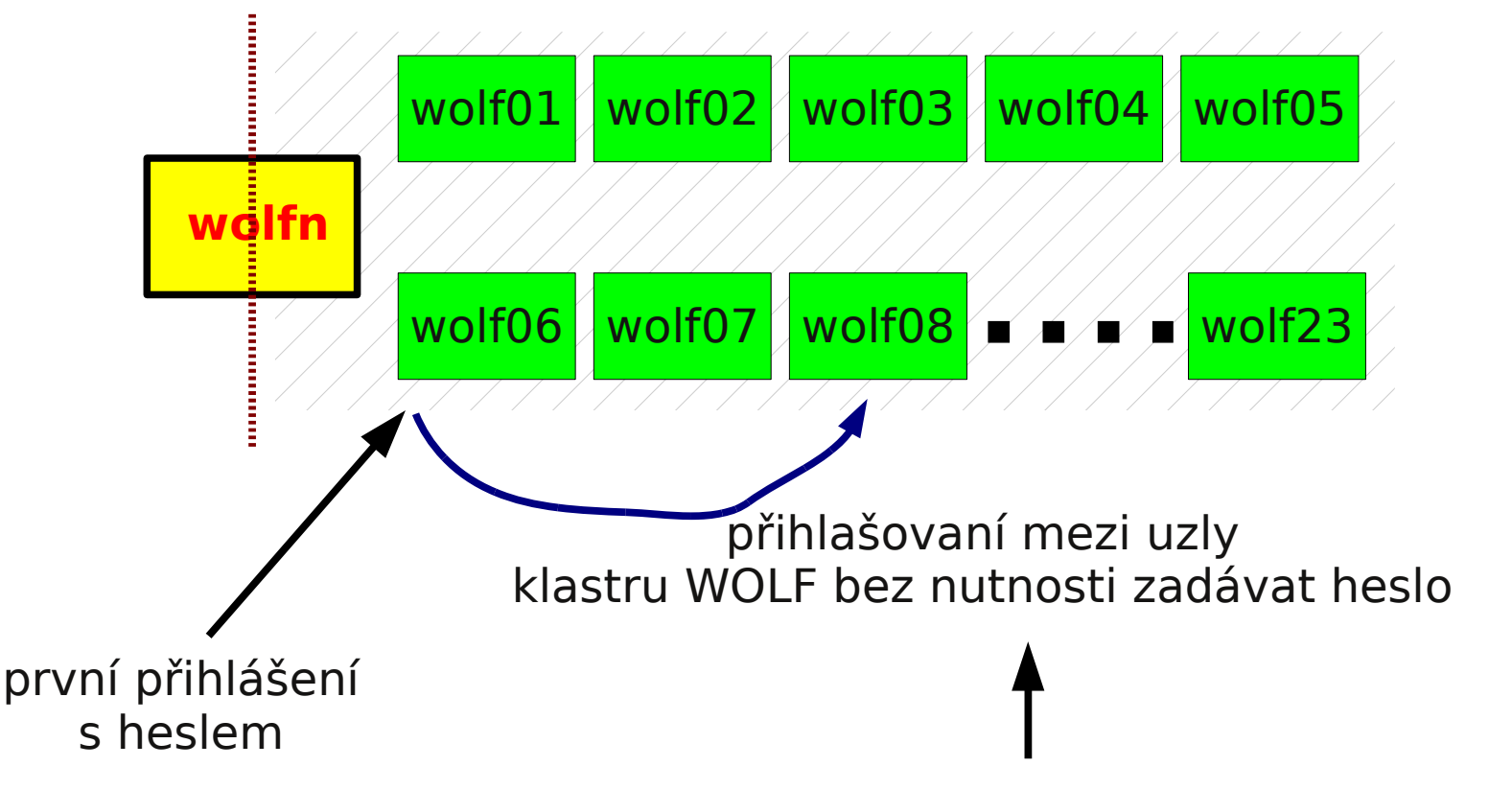

#### **pomocí autorizovaného veřejného klíče**

Existují I jiné techniky, zajištující podobnou funkčnost:

• systém Kerberos (http://web.mit.edu/Kerberos/)

### **1. Vytvoření dvojice veřejného a soukromého klíče:**

[kulhanek@wolf01 ~]\$ **cd .ssh** [kulhanek@wolf01 .ssh]\$ **ssh-keygen** Generating public/private rsa key pair. Enter file in which to save the key (/home/kulhanek/.ssh/id\_rsa): Enter passphrase (empty for no passphrase): Enter same passphrase again: Your identification has been saved in /home/kulhanek/.ssh/id rsa. Your public key has been saved in /home/kulhanek/.ssh/id rsa.pub. The key fingerprint is: e9:07:0b:fc:17:23:b3:c5:1a:8a:0c:1a:98:8f:fe:28 kulhanek@wolf01.wolf.net **Nic se nezadává!**

### **2. Vložení veřejného klíče do seznamu autorizovaných klíčů:**

[kulhanek@wolf01 .ssh]\$ **cat id\_rsa.pub >> authorized\_keys**

#### **Výhody:**

- nemusí se neustále zadávat heslo
- bezpečnější použití příkazů ssh a scp ve skriptech
- urychlení práce

#### **Nevýhody:**

• v případě kompromitace jednoho počítače, jsou kompromitovány všechny počítače se vzájemně autorizovanými veřejnými klíči.

Podrobnější popis: man ssh

### **Export displeje**

Grafické aplikace je možné spouštět přímo v prostředí X11 (grafickém terminálu) nebo s exportem displeje na vzdálenou plochu prostředí X11.

### aplikace **wolf01 wolf01** aplikace **wolf01 wolf02**

**Přímé spouštení Export displeje**

### **Export displeje**

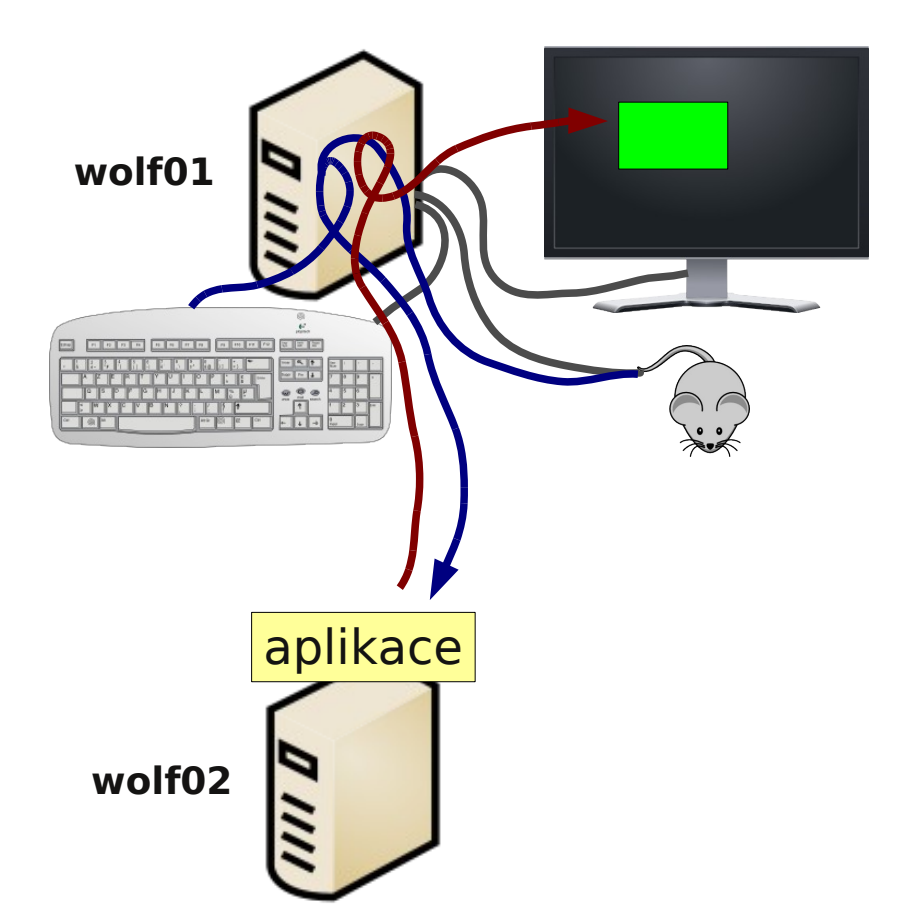

Příkaz **ssh** nastaví všechny potřebné náležitosti pro export displeje automaticky při použití volby -X (velké X).

[wolf01] \$ ssh **-X** wolf02 [wolf02] \$ ./my\_application

Volba -x (malé x) export naopak zakáže.

Export displeje, lze provest i manuálně, nicméně je nutné nastavit proměnnou DISPLAY a správně volat příkazy xhost a xauth.

# **MS Windows**

### **Přihlašování do Linuxu z MS Windows (textový terminál):**

- **putty** (http://www.chiark.greenend.org.uk/~sgtatham/putty/)
- **ssh** (např. z prostředí Cygwin; [http://www.cygwin.com/\)](http://www.cygwin.com/)

#### **Kopírování dat mezi Linuxem a MS Windows:**

• **WinSCP** (http://winscp.net)

#### **Export displeje z Linuxu do MS Windows (X11 server):**

- **Xming** (http://sourceforge.net/projects/xming/)
- **cygwin** (http://www.cygwin.com/)
- celá řada komerčních řešení

### **Přihlašování z Linuxu do MS Windows (vzdálená plocha):**

● **rdesktop**

### **Změna hesla**

- Heslo se mění po přihlášení do systému z příkazové řádky pomocí příkazu **passwd**.
- Po jeho spuštění jste dotázaní na **současné platné heslo** a poté na **heslo nové**. Nové heslo se je nutné zadat dvarát, aby se omezily možné překlepy.
- Změna se projeví na **všech počítačích** klastru WOLF.
- Heslo by mělo být dostatečně silné. Mělo by obsahovat kombinaci písmen (malých a velkých), číslic a speciálních znaků.
- Při zadávání hesla nepoužíváme numerickou část klávesnice, speciální klávesy a přemykače kromě klávesy Shift. Vyvarujete se tak problémům se zadáváním hesla na jiných počítačích.

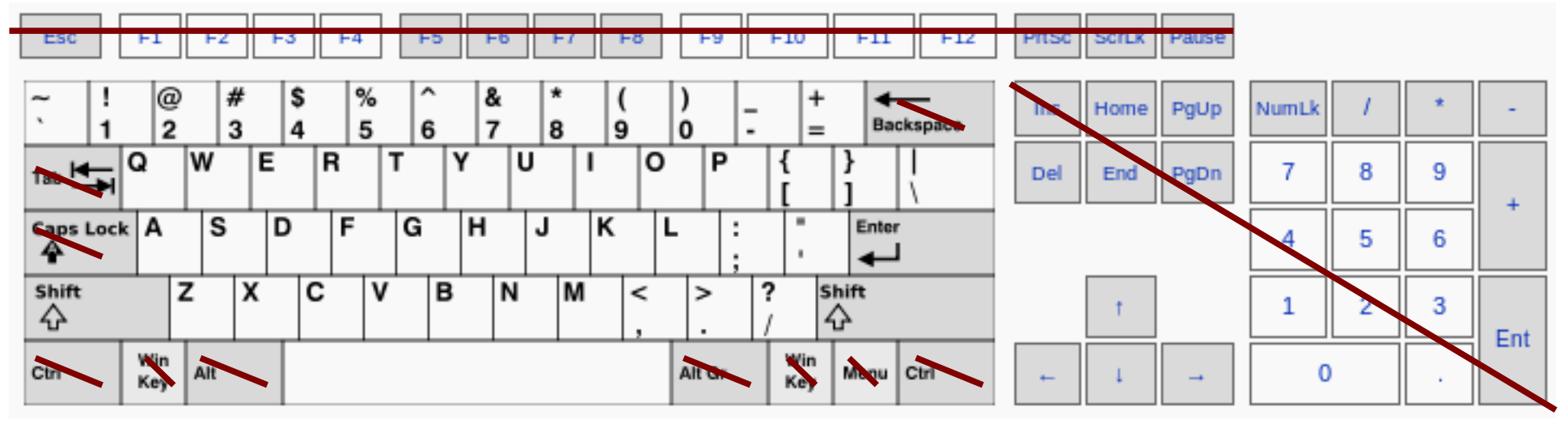

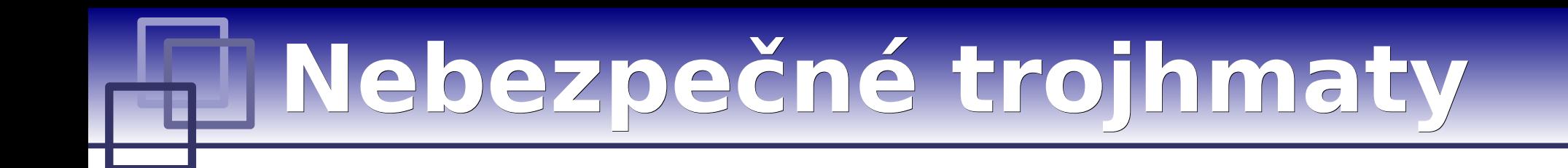

- **Ctrl + Alt + Del** (odhlásí uživatele nebo provede měkký restart počítače)
- **Ctrl + Alt + Backspace** (provede **tvrdý** reset X serveru, v současných instalacích bývá tento trojhmat zakázán)

# **Programové vybavení**

➢ **Systémové aplikace**

➢ **Vědecko-technické aplikace (moduly)**

### **Systémové aplikace**

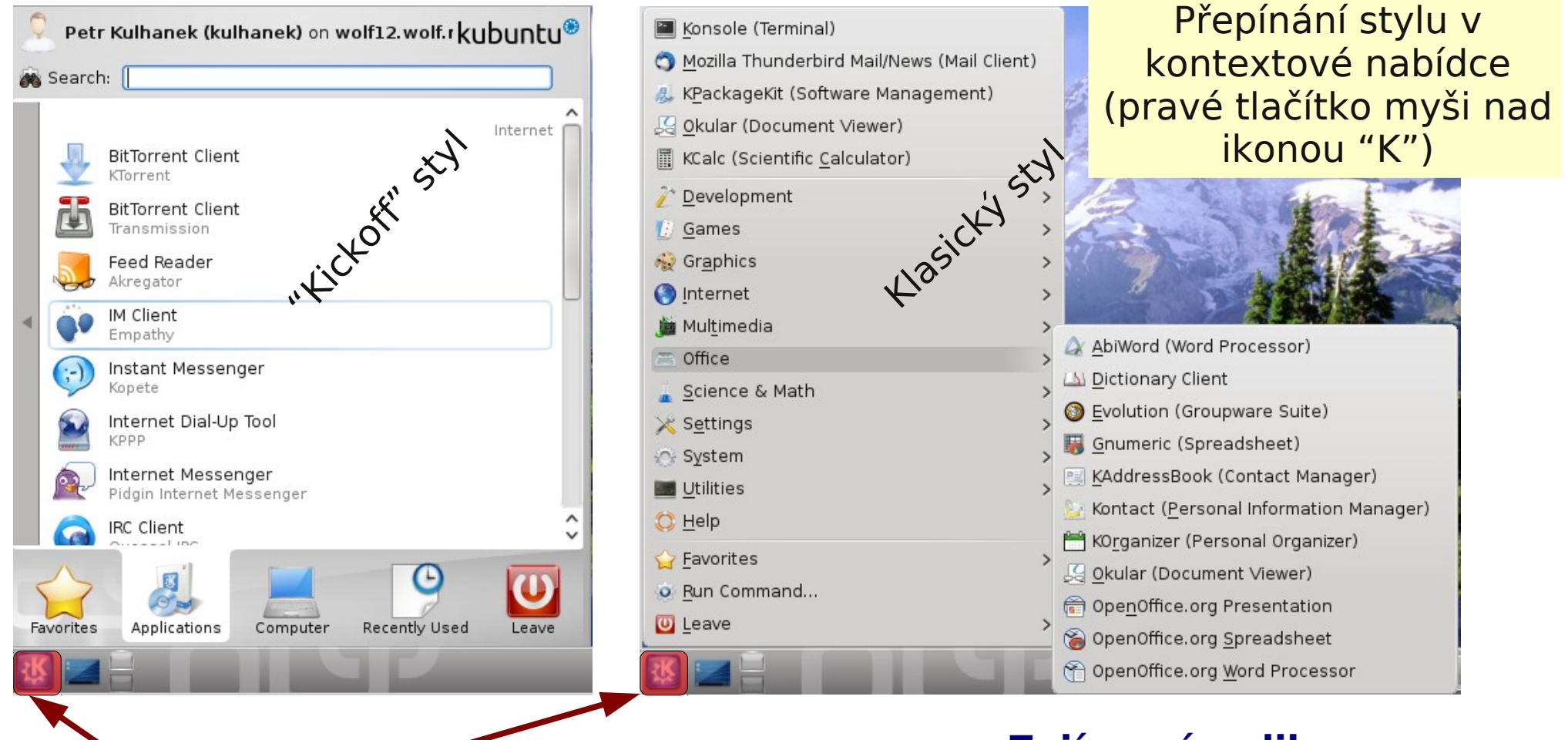

### **Zajímavé aplikace:**

- Firefox
- Open Office
- **Inkscape**
- **Gimp**

Aplikace dostupné v menu okenního manažeru. Aplikace lze spouštet i z příkazové řádky.

**Vědeckotechnické aplikace**, které jsou instalovány v několika verzích (verze aplikace, typ kompilace, paralelní verze), jsou dostupné ve formě **modulů**. Před použitím aplikace je nutné příslušný modul aktivovat.

### **Přehled dostupných aplikaci:** \$ **module**

\$ **module versions amber Přehled dostupných verzí aplikace:**

**Aktivace aplikace:**

\$ **module add amber**

**Spustění aplikace z modulu amberu:** \$ **xleap**

**Zajímavé aplikace:**

• vmd (modul vmd)